COMMAND REFERENCE GUIDE

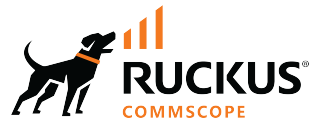

### **Cloudpath Enrollment System Command Reference, 5.12**

**Supporting Cloudpath Software Release 5.12** 

© 2023 CommScope, Inc. All rights reserved.

No part of this content may be reproduced in any form or by any means or used to make any derivative work (such as translation, transformation, or adaptation) without written permission from CommScope, Inc. and/or its affiliates ("CommScope"). CommScope reserves the right to revise or change this content from time to time without obligation on the part of CommScope to provide notification of such revision or change.

### **Export Restrictions**

These products and associated technical data (in print or electronic form) may be subject to export control laws of the United States of America. It is your responsibility to determine the applicable regulations and to comply with them. The following notice is applicable for all products or technology subject to export control:

These items are controlled by the U.S. Government and authorized for export only to the country of ultimate destination for use by the ultimate consignee or end-user(s) herein identified. They may not be resold, transferred, or otherwise disposed of, to any other country or to any person other than the authorized ultimate consignee or end-user(s), either in their original form or after being incorporated into other items, without first *obtaining approval from the U.S. government or as otherwise authorized by U.S. law and regulations.* 

### Disclaimer

THIS CONTENT AND ASSOCIATED PRODUCTS OR SERVICES ("MATERIALS"), ARE PROVIDED "AS IS" AND WITHOUT WARRANTIES OF ANY KIND, WHETHER EXPRESS OR IMPLIED. TO THE FULLEST EXTENT PERMISSIBLE PURSUANT TO APPLICABLE LAW, COMMSCOPE DISCLAIMS ALL WARRANTIES, EXPRESS OR IMPLIED, INCLUDING, BUT NOT LIMITED TO, IMPLIED WARRANTIES OF MERCHANTABILITY AND FITNESS FOR A PARTICULAR PURPOSE, TITLE, NON-INFRINGEMENT, FREEDOM FROM COMPUTER VIRUS, AND WARRANTIES ARISING FROM COURSE OF DEALING OR COURSE OF PERFORMANCE. CommScope does not represent or warrant that the functions described or contained in the Materials will be uninterrupted or error-free, that defects will be corrected, or are free of viruses or other harmful components. CommScope does not make any warranties or representations regarding the use of the Materials in terms of their completeness, correctness, accuracy, adequacy, usefulness, timeliness, reliability or otherwise. As a condition of your use of the Materials, you warrant to CommScope that you will not make use thereof for any purpose that is unlawful or prohibited by their associated terms of use.

### Limitation of Liability

IN NO EVENT SHALL COMMSCOPE, COMMSCOPE AFFILIATES, OR THEIR OFFICERS, DIRECTORS, EMPLOYEES, AGENTS, SUPPLIERS, LICENSORS AND THIRD PARTY PARTNERS, BE LIABLE FOR ANY DIRECT, INDIRECT, SPECIAL, PUNITIVE, INCIDENTAL, EXEMPLARY OR CONSEQUENTIAL DAMAGES, OR ANY DAMAGES WHATSOEVER, EVEN IF COMMSCOPE HAS BEEN PREVIOUSLY ADVISED OF THE POSSIBILITY OF SUCH DAMAGES, WHETHER IN AN ACTION UNDER CONTRACT, TORT, OR ANY OTHER THEORY ARISING FROM YOUR ACCESS TO, OR USE OF, THE MATERIALS. Because some jurisdictions do not allow limitations on how long an implied warranty lasts, or the exclusion or limitation of liability for consequential or incidental damages, some of the above limitations may not apply to you.

### **Trademarks**

CommScope and the CommScope logo are registered trademarks of CommScope and/or its affiliates in the U.S. and other countries. For additional trademark information see https://www.commscope.com/trademarks. All product names, trademarks, and registered trademarks are the property of their respective owners.

### Patent Marking Notice

For applicable patents, see [www.cs-pat.com.](http://www.cs-pat.com)

### **Contents**

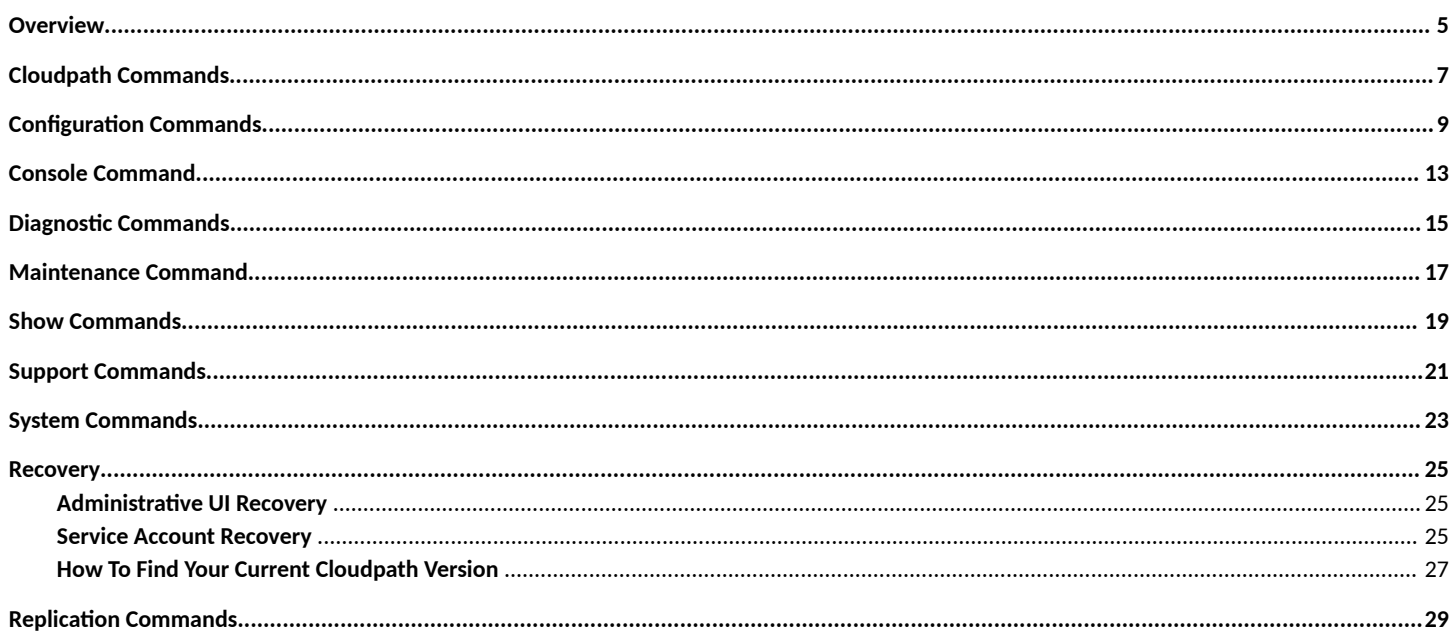

### <span id="page-4-0"></span>**Overview**

This document describes the commands that are available to manage a Cloudpath system. After the initial setup, an administrator can log into the system using SSH on port 8022 and use the command line interface to execute Cloudpath service commands.

### **NOTE**

You need a service password to access the command line interface. The service password is set during the initial configuration of the system.

The following sections describe the command, syntax, parameter, and provides examples for using the Cloudpath command line interface.

### <span id="page-6-0"></span>**Cloudpath Commands**

You can access the Cloudpath command line interface using the *service* account, which is used by your support team to access the system

To use the service account, open a terminal and Log in to the service account (cpn\_service) and enter the service password.

### **NOTE**

Use SSH on port 8022 or 22. The default SSH port number is 8022, but can be changed to port 22 on the Cloudpath Administration > **System Services** page, SSH Service area of the page.

After a successful login to the service account, the command-line configuration utility prompt (#) displays. Enter **?** to view the list of available commands.

Tip: From the command-line configuration utility, enter the console command to access the Linux shell. From the Linux shell, enter the config command to access the command-line configuration utility.

# <span id="page-8-0"></span>**Configuration Commands**

The config commands allow you to change the configuration of the system

#### **TABLE 1 config commands**

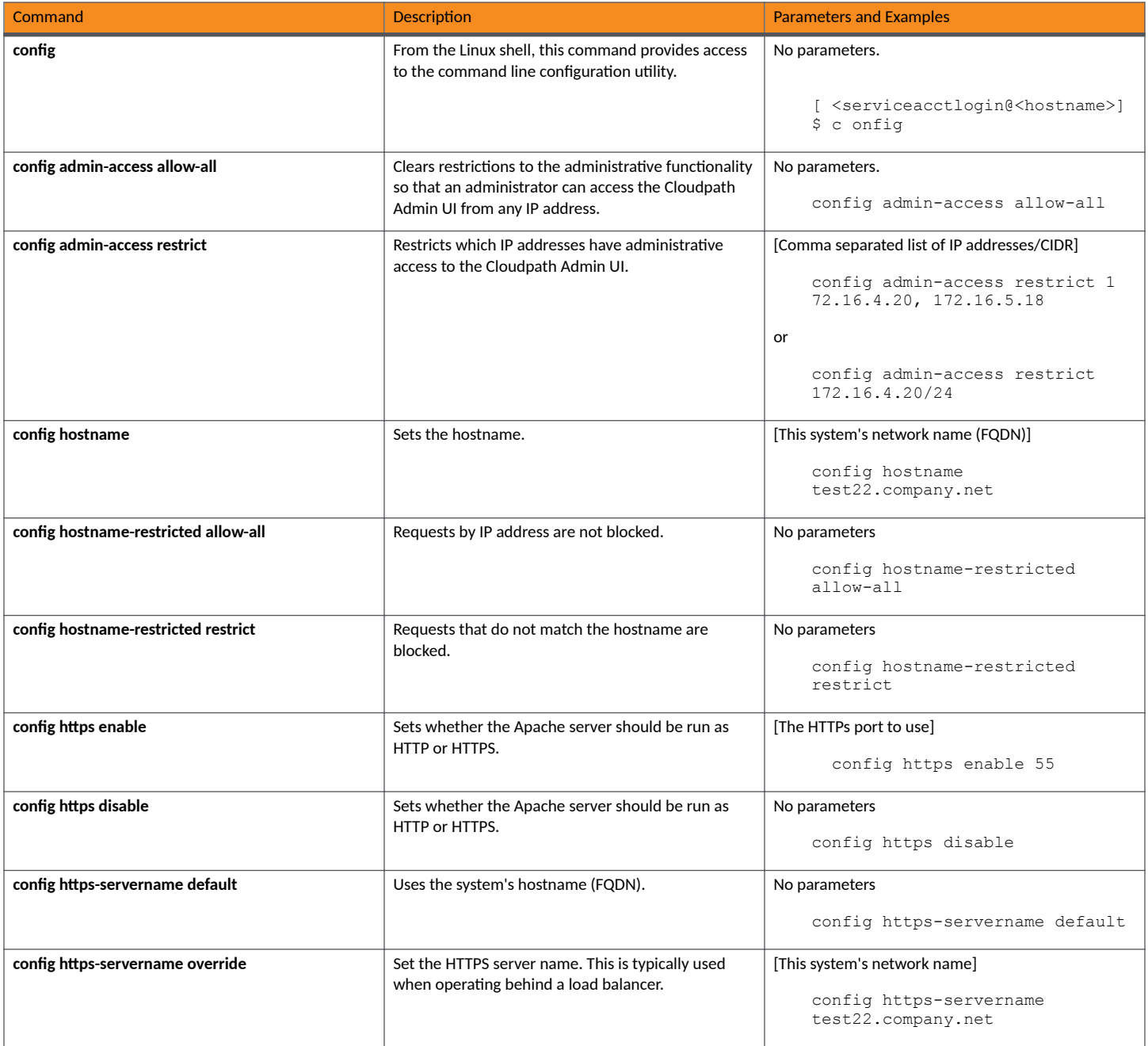

#### **TABLE 1** config commands (continued)

![](_page_9_Picture_217.jpeg)

#### **TABLE 1** config commands (continued)

![](_page_10_Picture_75.jpeg)

### <span id="page-12-0"></span>**Console Command**

### **TABLE 2** console command

![](_page_12_Picture_29.jpeg)

# <span id="page-14-0"></span>**Diagnostic Commands**

The diag commands provide diagnostic tests for network connectivity.

#### **TABLE 3** diag commands

![](_page_14_Picture_104.jpeg)

## <span id="page-16-0"></span>**Maintenance Command**

The **maintenance cannibalize** command is the only maintenance command.

#### **TABLE 4** maintenance command

![](_page_16_Picture_64.jpeg)

# <span id="page-18-0"></span>**Show Commands**

The **show** commands display the current configuration.

**TABLE 5** show commands

![](_page_18_Picture_82.jpeg)

## <span id="page-20-0"></span>**Support Commands**

The **support** commands enable or disable the support tunnel.

#### **TABLE 6** support commands

![](_page_20_Picture_132.jpeg)

### <span id="page-22-0"></span>**System Commands**

The **system** commands control system operations

#### **NOTE**

If the boot password requirement has been set, you must enter a password to complete these commands.

#### **TABLE 7** system commands

![](_page_22_Picture_64.jpeg)

### <span id="page-24-0"></span>**Recovery**

![](_page_24_Picture_88.jpeg)

### **Administrative UI Recovery**

If you are locked out of the Cloudpath Admin UI, log in via SSH and use the **support activate-ui-recovery** command from the service account. This activates a temporary password for a short time period, which allows you to log into the Cloudpath Admin UI and set up a new Administrator account, or reset a password for an existing account.

### **Service Account Recovery**

If you are locked out of the service account, you can log in via SSH to a Recovery account.

#### **NOTE**

You must contact Cloudpath Networks Support to obtain a recovery password.

To receive a recovery password for the service account, you must provide the System Identifier and current Version on your system.

- 1. Log into the Cloudpath Admin UI.
- 2. Go to **Support** > **Licensing**.

3. The **System Identifier** is listed in the License Server section.

#### **FIGURE 1** System Identifier

![](_page_25_Picture_37.jpeg)

### <span id="page-26-0"></span>**How To Find Your Current Cloudpath Version**

The Cloudpath version is displayed in two locations.

1. Go to **Administration** > **System Services**, Web Server service.

The current build is listed in the Version field.

**FIGURE 2** Current Cloudpath Version System Services

![](_page_26_Picture_70.jpeg)

2. The Cloudpath version is displayed in the lower left corner of the Admin UI, and it is visible on all pages.

**FIGURE 3** Current Cloudpath Version Lower Left

![](_page_26_Picture_9.jpeg)

## <span id="page-28-0"></span>**Replication Commands**

Replication commands are used for setting up replication, tearing down or repairing replication, upgrading, and viewing status and configuration of the cluster.

Replication commands are run from the command-line configuration utility prompt (#).

#### **NOTE**

From the command-line configuration utility, enter the console command to access the Linux shell. From the Linux shell, enter the config command to access the command-line configuration utility.

![](_page_28_Picture_143.jpeg)

![](_page_29_Picture_0.jpeg)

© 2023 CommScope, Inc. All rights reserved. 350 West Java Dr., Sunnyvale, CA 94089 USA https://www.commscope.com